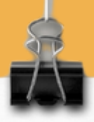

# *DMARC*

Ă

## *einfach einrichten*

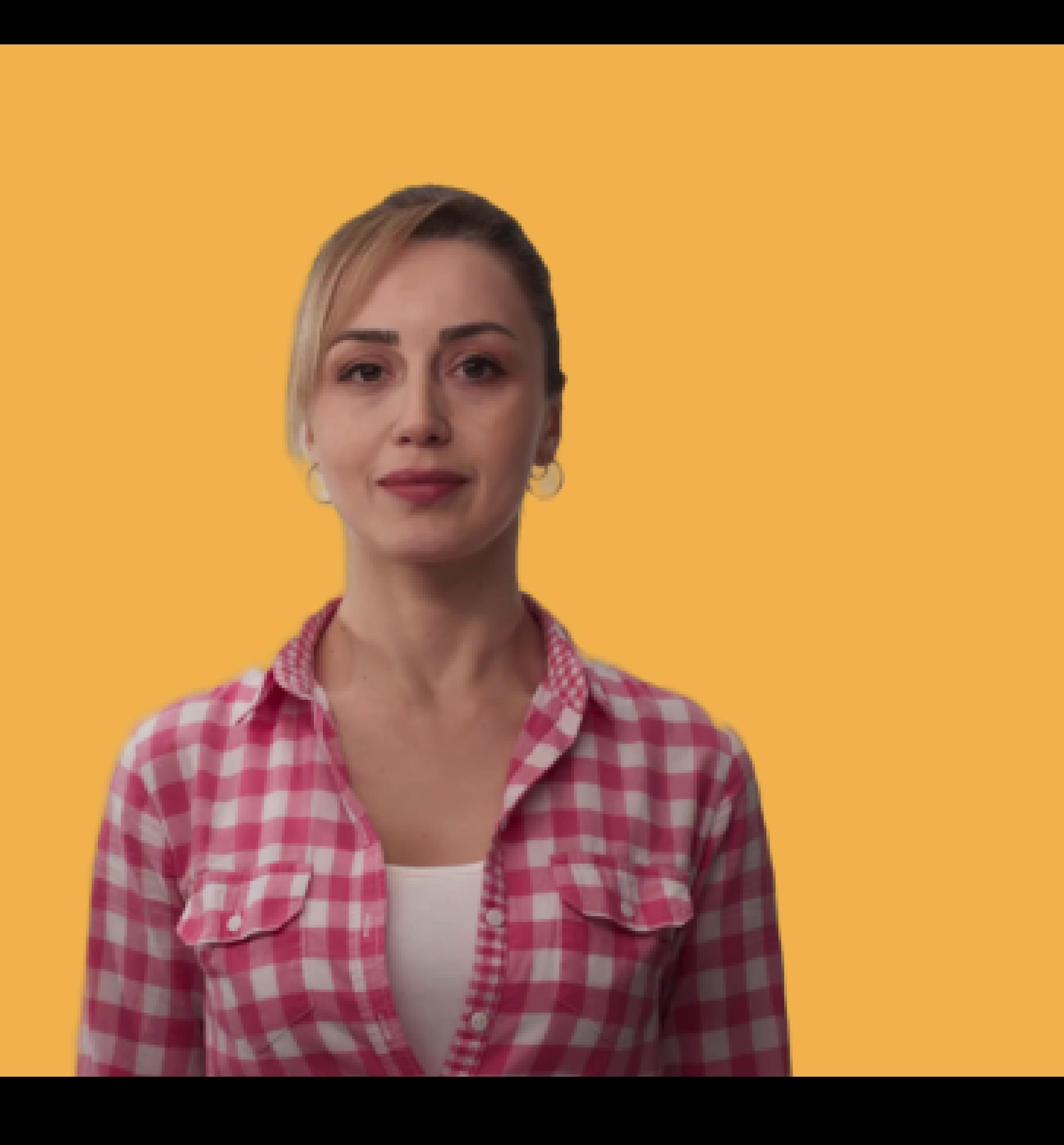

#### *Was ist DMARC?*

(=Domain-based Message Authentication, Reporting and Conformance)

- Für den Mail-Empfänger: Methode zur E-Mail-Überprüfung  $|?|$
- Für den Mail-Versender: Methode zur Überwachung, welche E-Mails unerlaubterweise mit dem eigenen Absender versandt wurden

#### *Was sind die Vorteile durch DMARC?*

- Schutz vor Missbrauch der eigenen Domain (Spoofing)  $\blacktriangledown$ 
	- Schutz vor Cyberkriminalität (Phishing)
- Erhöhung der Zustellquote beim Versand (DMARC wird von manchen Providern vorausgesetzt)

### Kurze Fakten zu DMARC

# So funktioniert DMARC

- DKIM-Schlüssel
- DMARC-Richtlinie

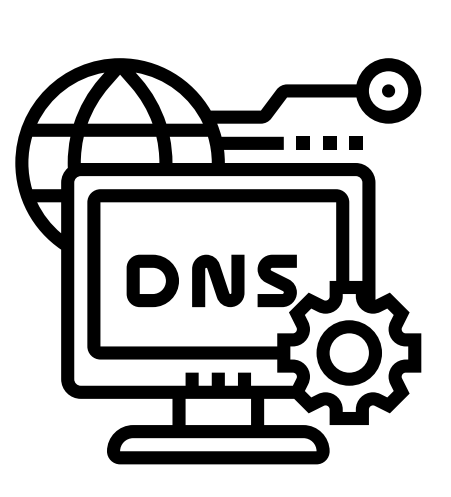

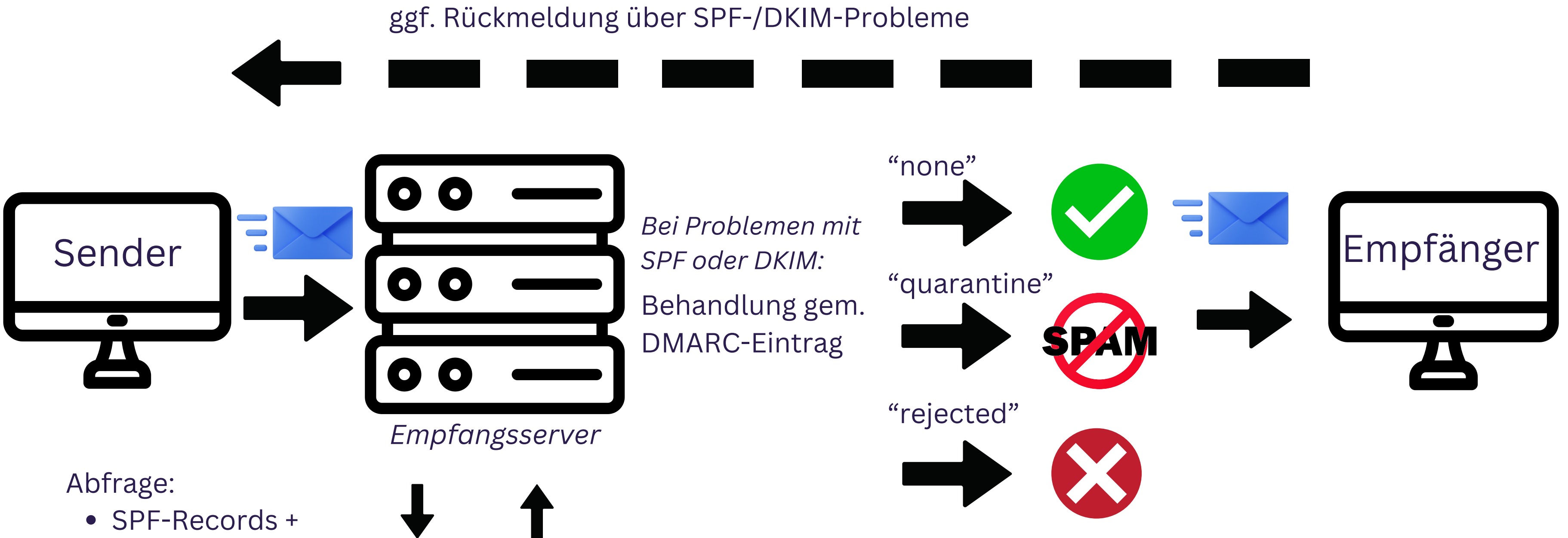

*+ ggf. Info, ob Rückmeldung erfolgen soll*

#### Für die Absenderdomain beim Mail-Versand ist im DNS zu hinterlegen:

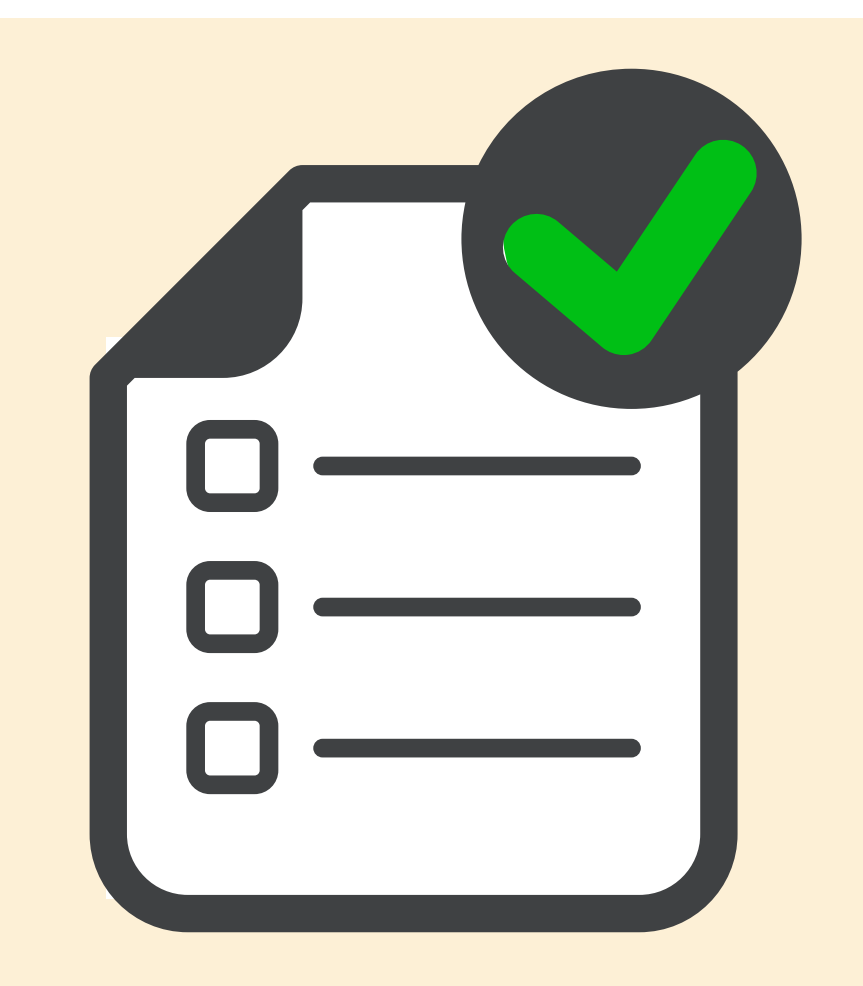

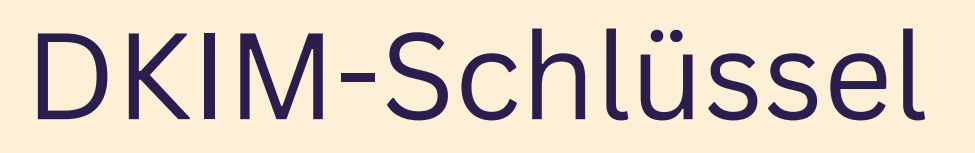

## Diese Einstellungen sind wichtig

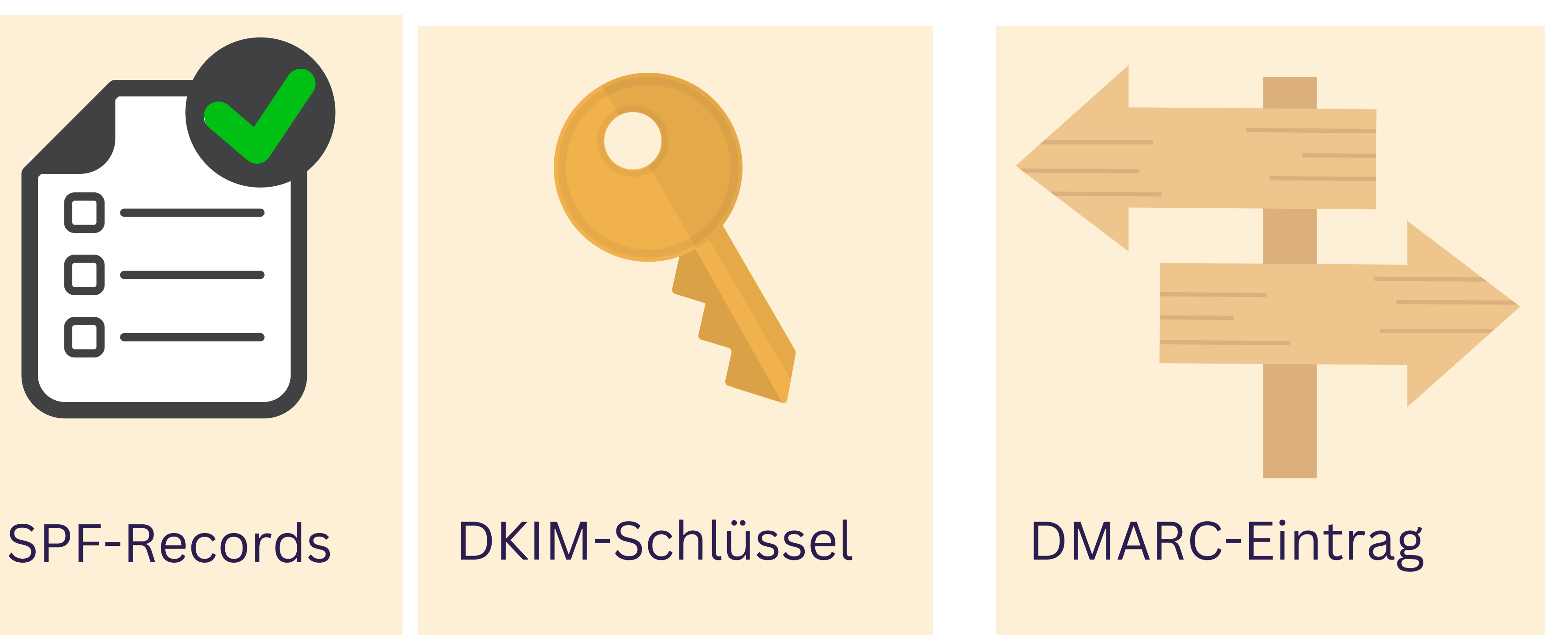

### Das bringen SPF, DKIM und DMARC

### Verhinderung von Spoofing

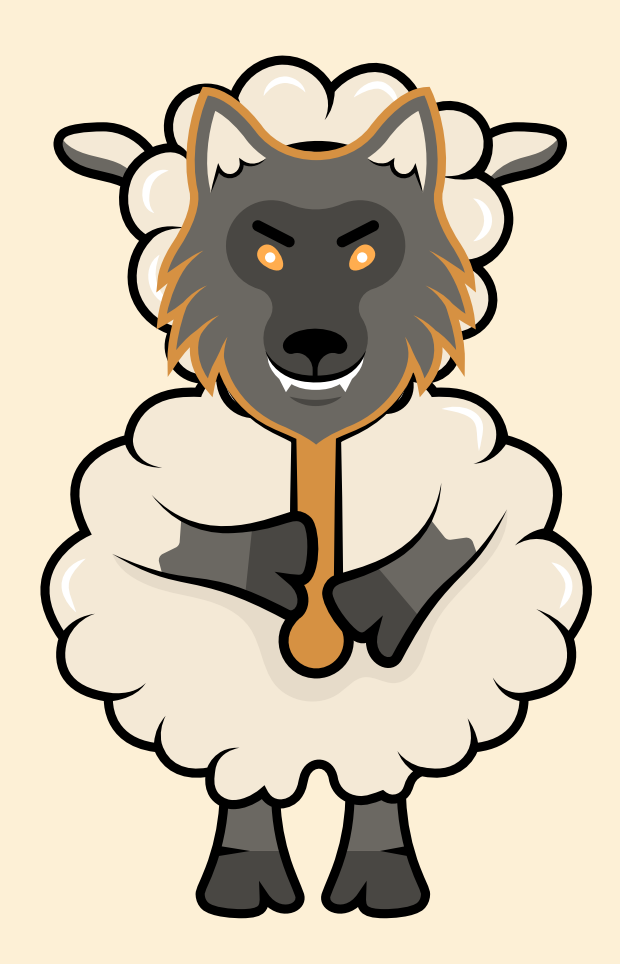

#### Vermeidung von Phishing

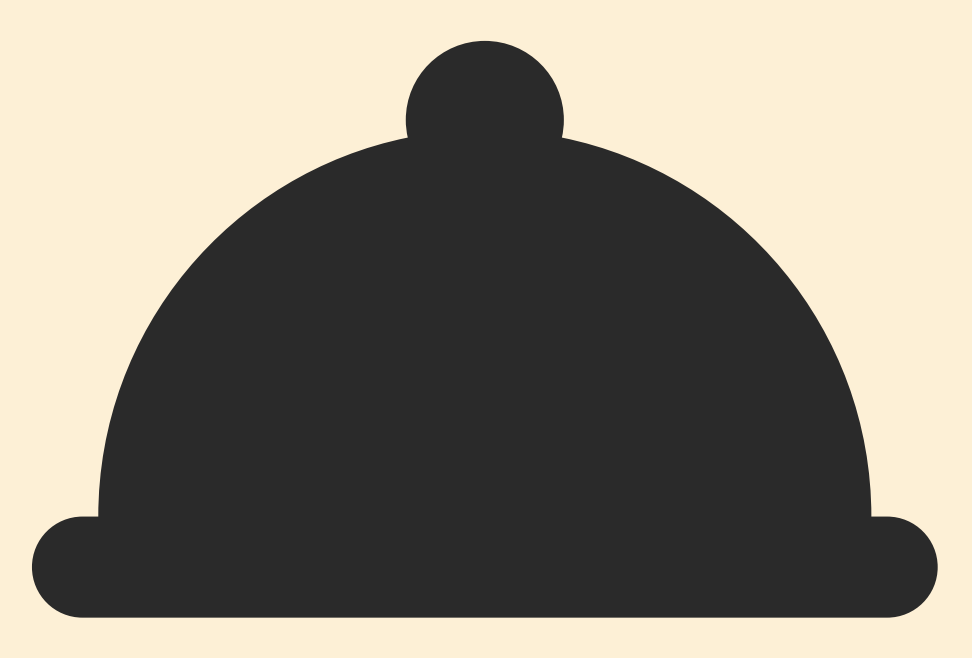

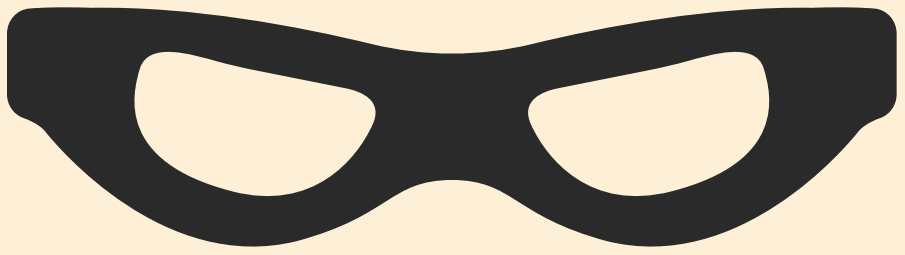

#### Bessere Zustellbarkeit von Mails

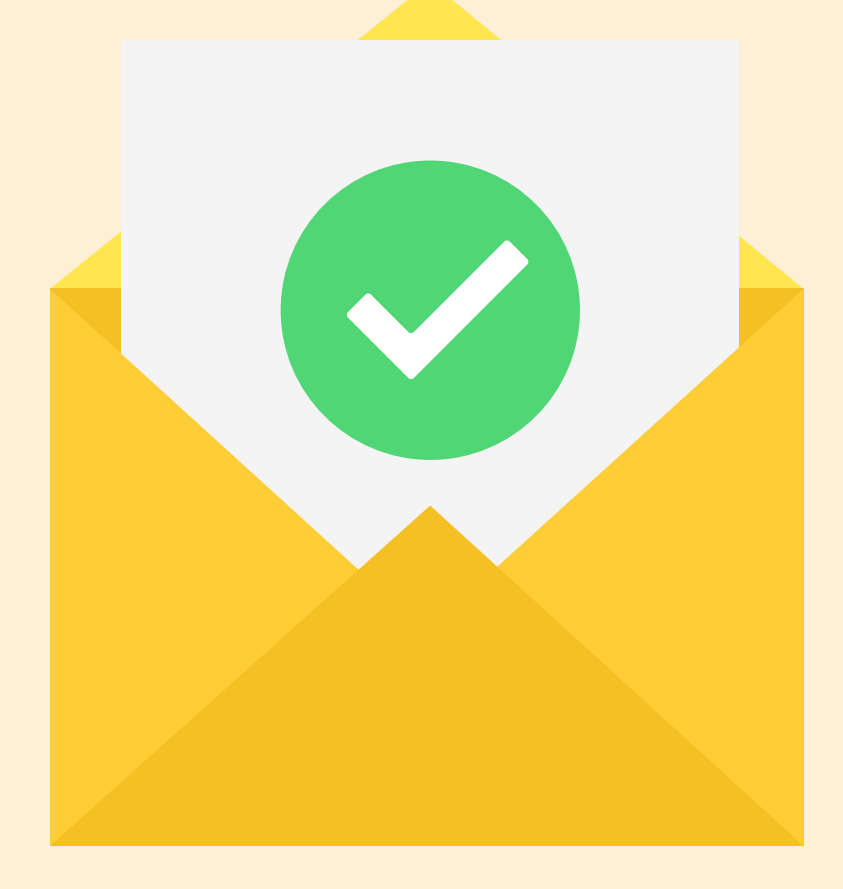

Kein Mail-Versand in falschem Namen Keine Cyberkriminalität durch gefälschte Absender

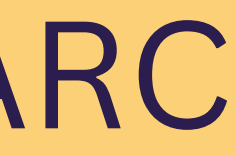

Viele Provider setzen SPF, DKIM, ggf. DMARC voraus

# So richtet man einen DMARC-Eintrag ein

Anmeldung beim Domain-Host

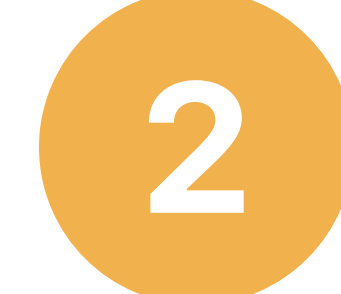

v=DMARC1; p=none; *E-Mail soll trotzdem empfangen werden* v=DMARC1; p=quarantine; *E-Mail soll in Spam-Ordner* v=DMARC1; p=reject; *E-Mail soll nicht angenommen werden*

- 
- 
- *+ ggf. Anweisungen über "Strenge der Prüfung" + ggf. Anweisung über Zusendung von Rückmeldungen*

TXT Eintrag anlegen: Hostname: \_dmarc.<domainname>

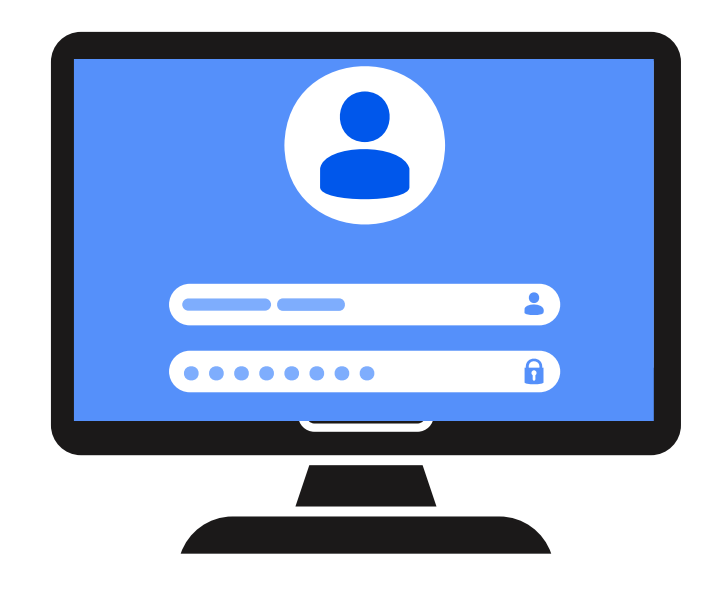

## So hinterlegt man einen DMARC-Eintrag z.B. bei 1&1

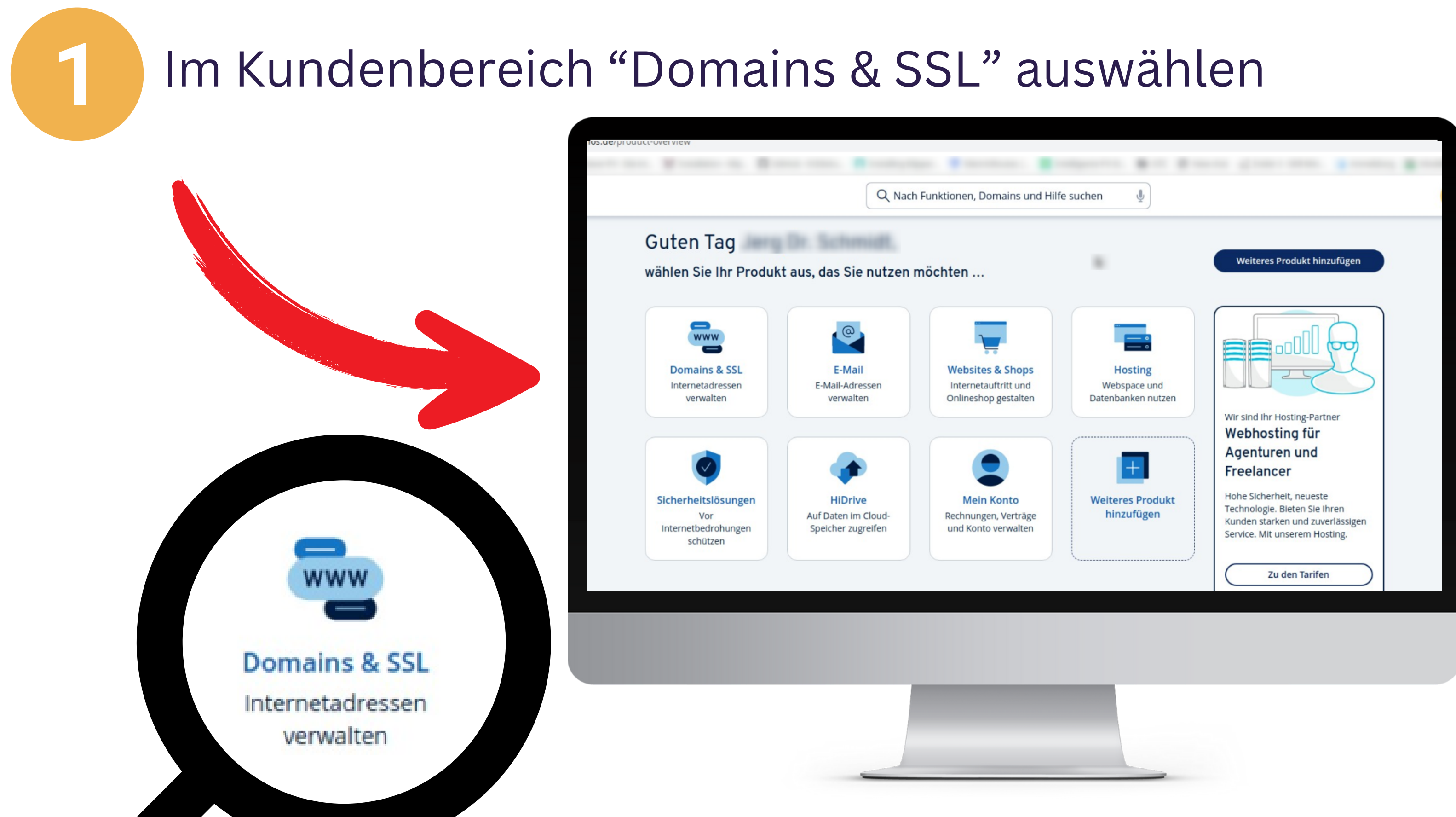

### Gewünschte Domain auswählen

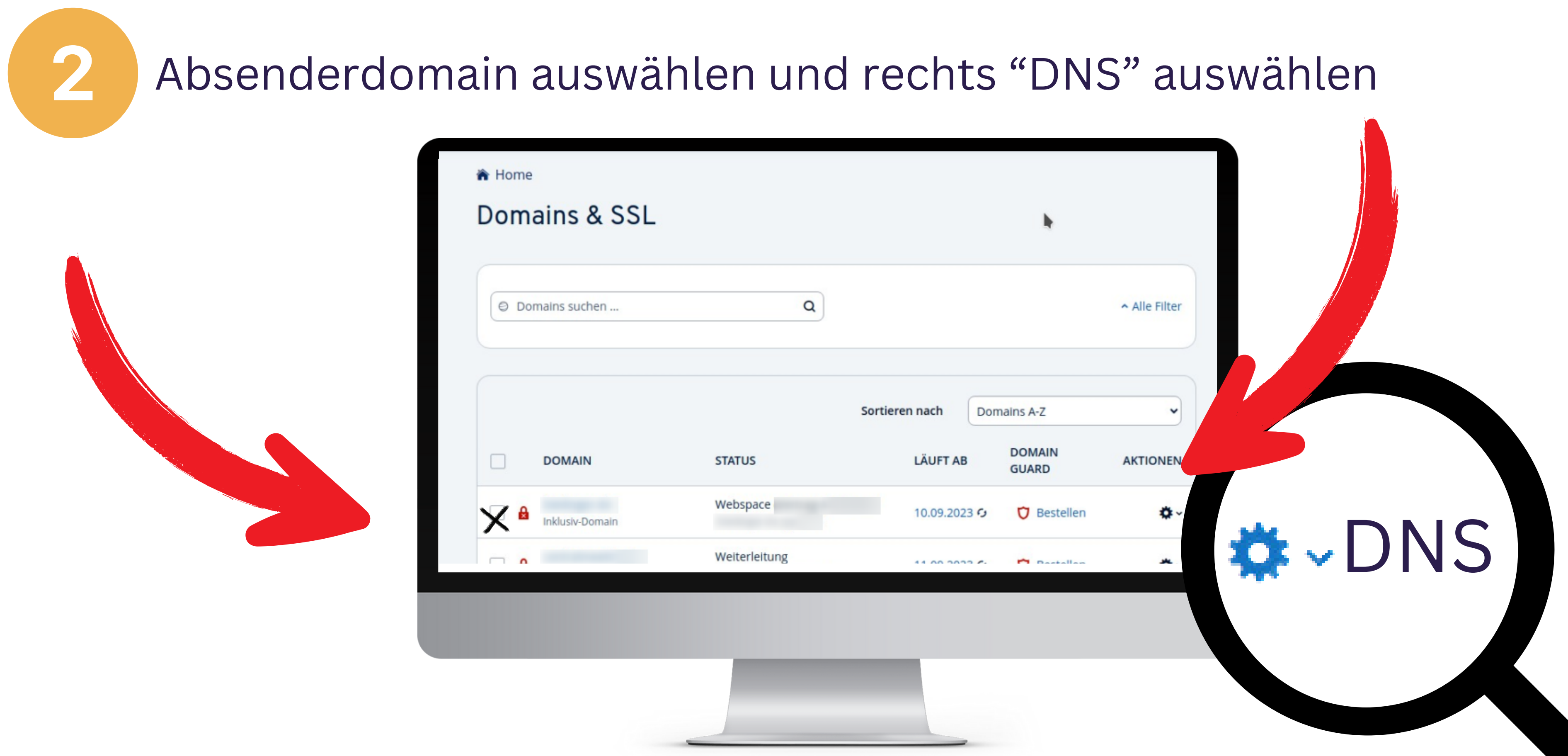

### Neuen Eintrag anlegen

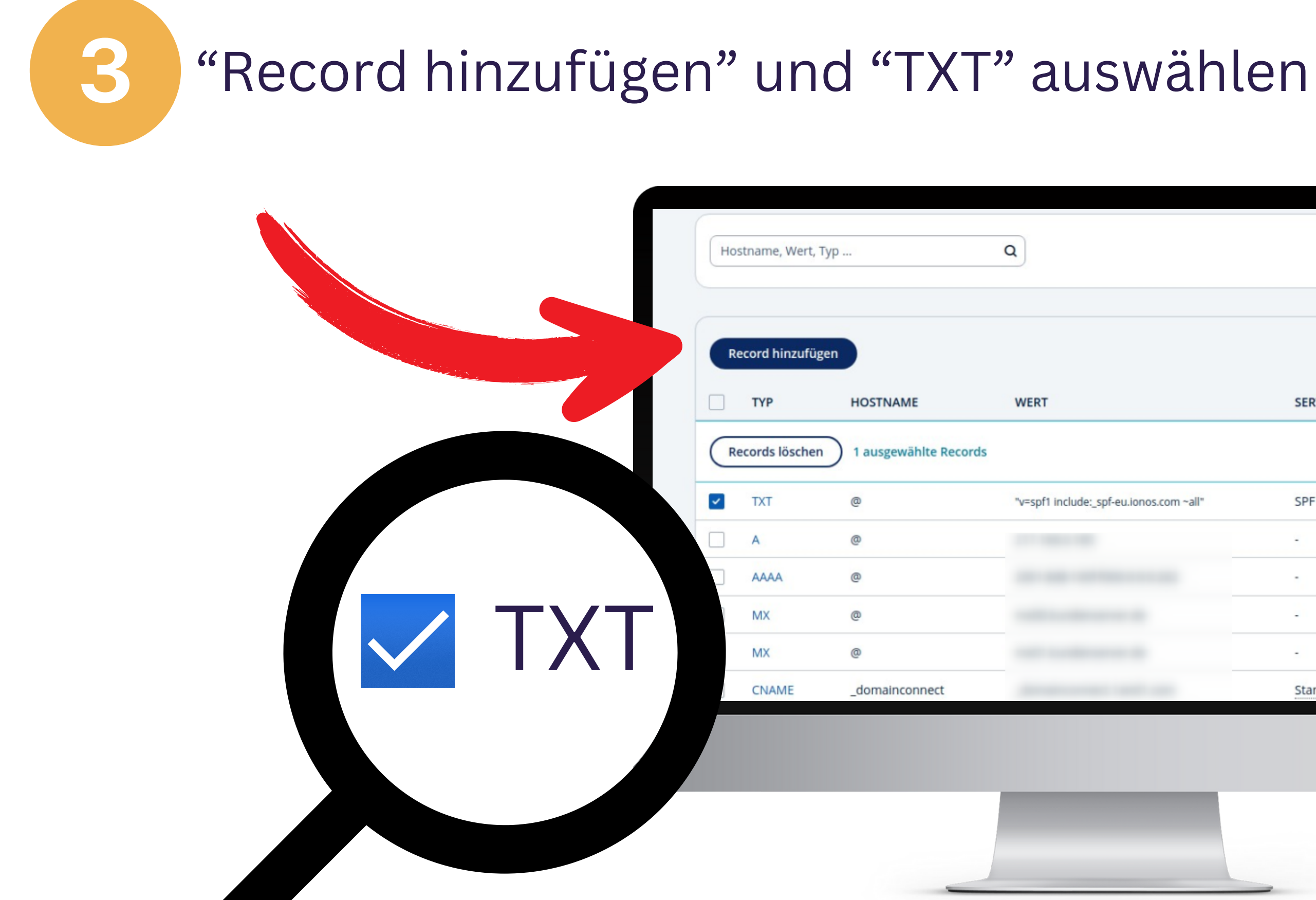

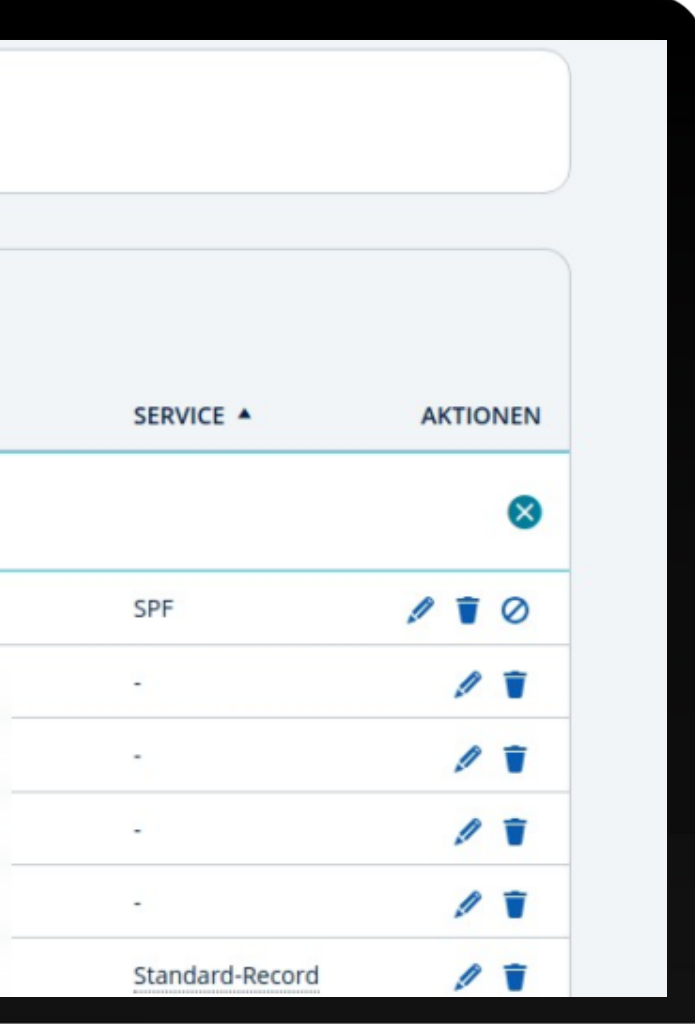

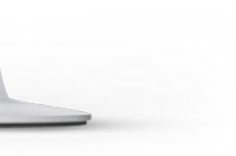

## DMARC-Eintrag anlegen

#### **Hostname**

(\_dmarc.<domainname>)

#### **Wert**

(v=DMARC1;p=Behandlungswunsch)

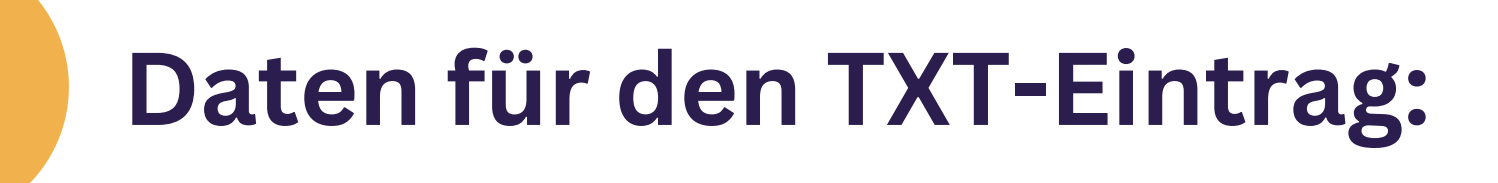

**None** Mails soll zugestellt werden

**quarantine: reject:** Mails soll als Spam gewertet werden

Mails sollen nicht angenommen werden

**Bsp: Host:** \_dmarc.beispiel.de **Wert:** *v=DMARC1; p=reject*

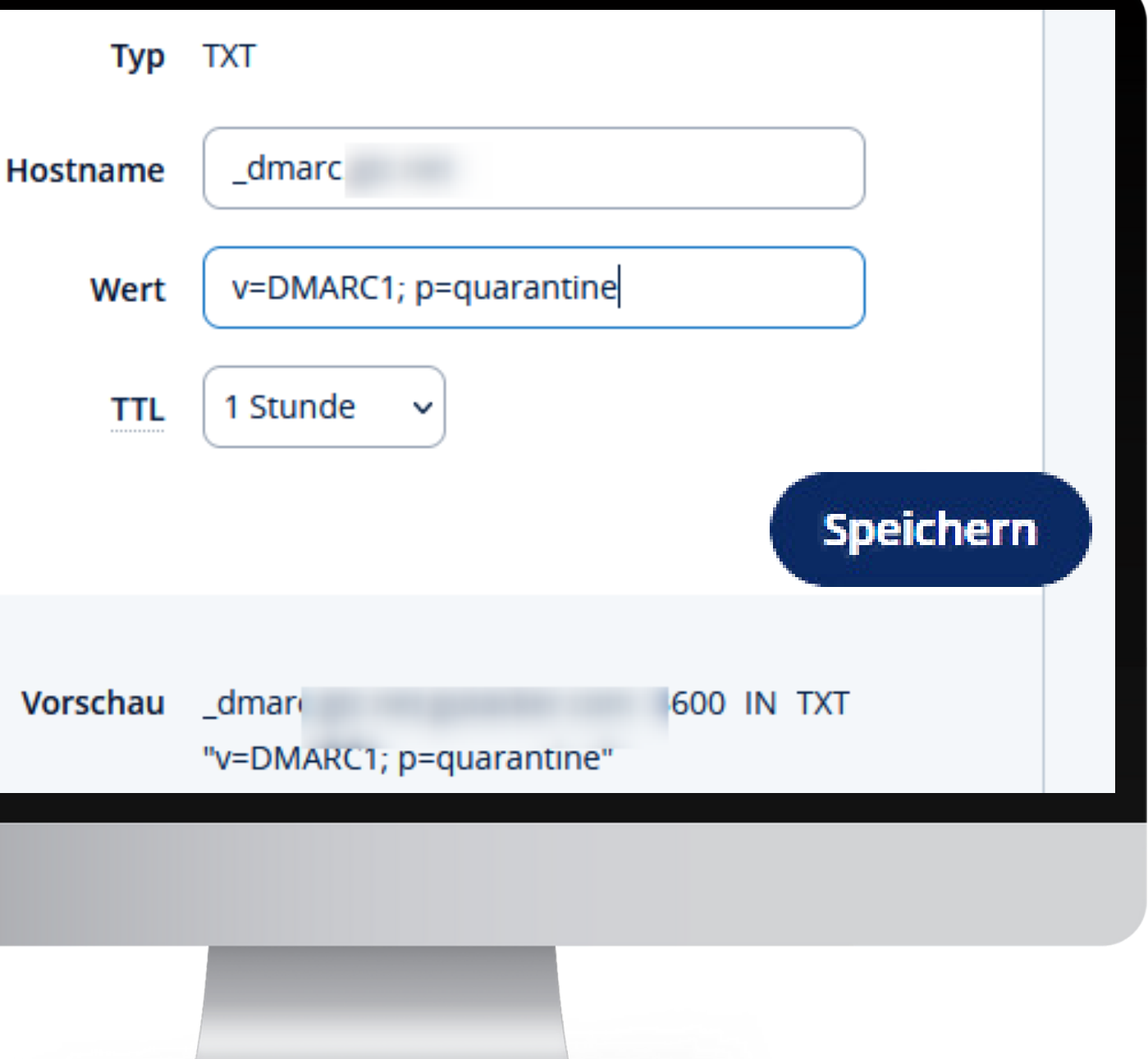

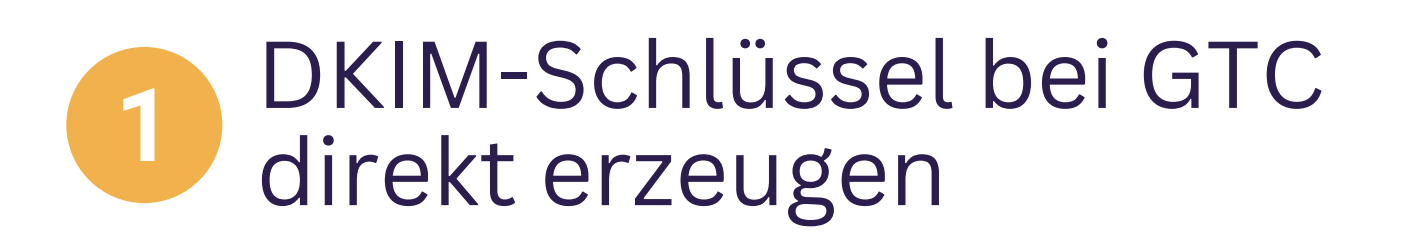

- SPF-Record, DKIM und  $\overline{2}$ DMARC für die eigene Domain hinterlegen
- Alle Sicherheitseinstellungen 3 mit einem Klick überprüfen

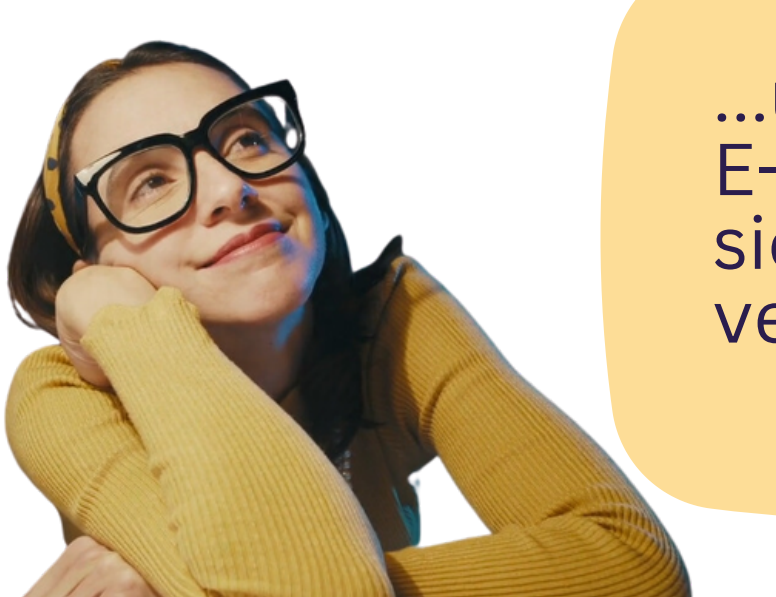

### So versendet man sicher

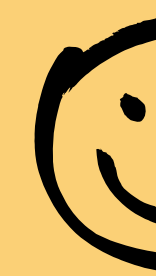

...und E-Mailings sicher versenden

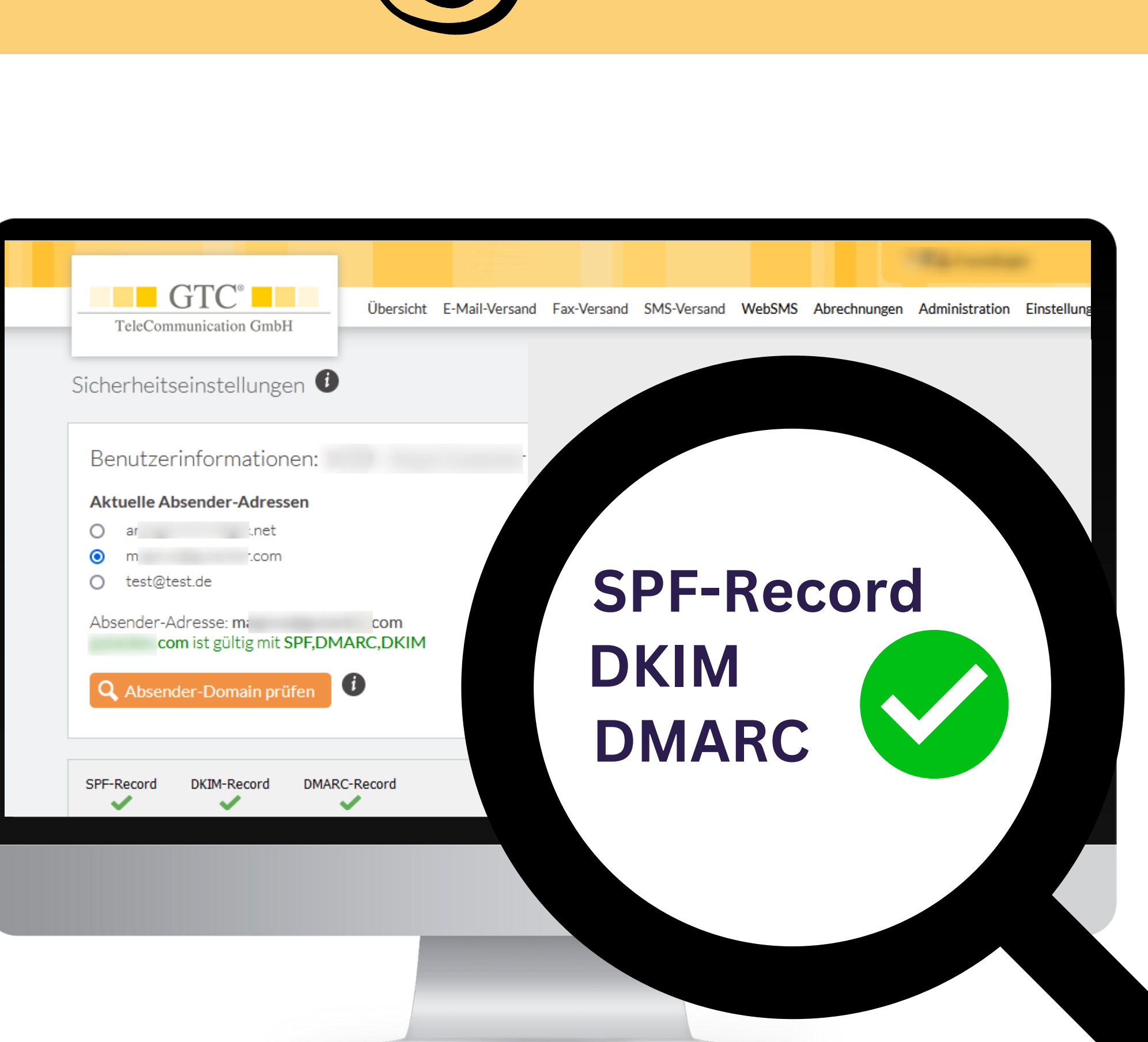

# **E-Mailings mit GTC:**

Einfache Gestaltung und Nutzung Ohne Grundkosten Telefon-Support

Fragen? Wir helfen Ihnen weiter: Tel.: **+49(0)711-49090-82** oder **email@gtc.net**

# **www.gtc.de -> e-mailing**

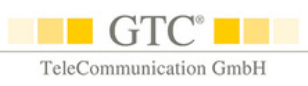